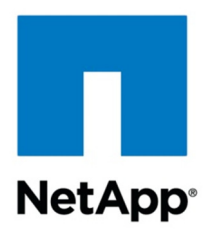

Technical Report

# RBAC for Local Administration with Data ONTAP Operating in 7-Mode

Ron Demery CISSP, NetApp March 2012 | TR-4062

### **Data ONTAP 8.1**

This paper focuses on NetApp® Data ONTAP® 8.1 operating in 7-Mode. It explores the use of the default Data ONTAP roles and their capabilities. This paper is to be used as a companion to the Data ONTAP 8.1 7-Mode System Administration Guide.

#### **TABLE OF CONTENTS**

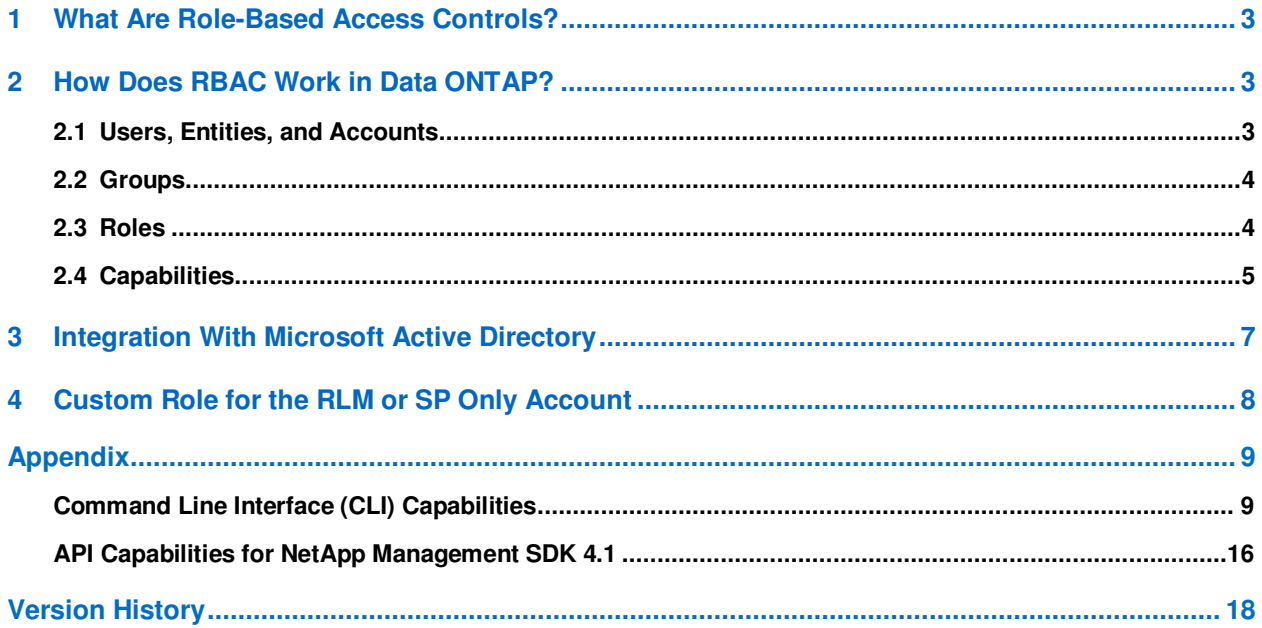

#### **LIST OF TABLES**

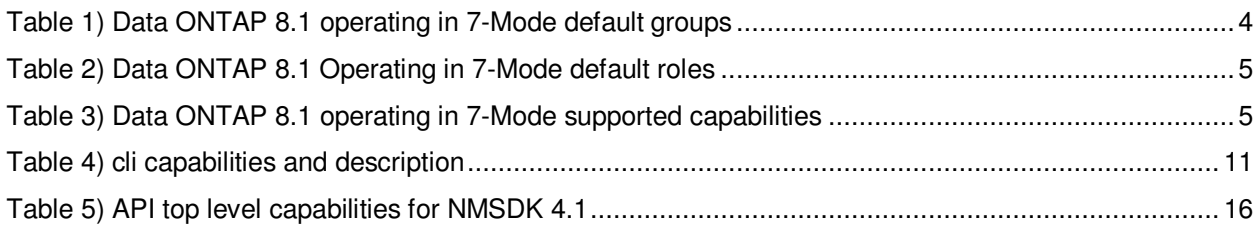

# **1 What Are Role-Based Access Controls?**

Role-based access control (RBAC) is a method for managing the set of actions that a user or administrator can perform in a computing environment.

Historically, older computer operating systems allowed any user who had access to the system to perform any function. In fact, many systems did not distinguish between users at all. Most current operating systems offer, at a minimum, the ability to create several different users, each with a separate username and password. Once they were able to distinguish between users, operating systems began to employ user identification as a means to control access to files, directories, and other system objects. Examples of this are the file permissions used on UNIX $^{\circ}$  systems (and the NFS protocol) and the access control lists used on Windows<sup>®</sup> systems (and the CIFS protocol).

In addition to file access, there are other actions that should be managed for security reasons. For example, only the system administrator should be allowed to add new user accounts to the system. From this it is clear that the users who access a system fall into at least two categories, or roles: administrators and nonadministrators.

Although reserving certain functions for administrator-only access is a good start, additional problems need to be solved. Most organizations have multiple system administrators, some of whom require more privileges than others. By selectively granting or revoking privileges for each user, you can customize the degree of access that an administrator has to the system. For example, Microsoft® Windows offers this capability. The problem with this approach is that as the number of system administrators grows, it becomes difficult and time consuming to manage the set of capabilities granted to each administrator.

Role-based access controls solve this management problem by allowing you to define sets of capabilities (roles) that are not assigned to any particular user. Users are assigned to groups based on their job functions, and each group is granted the set of roles required to perform those functions. Using this method, the only configuration required for an individual administrator is to make sure that the administrator is a member of the appropriate groups; the administrator inherits all the correct capabilities because of the group membership and the roles assigned to those groups.

# **2 How Does RBAC Work in Data ONTAP?**

Although the concept of role-based access controls is applicable to a wide range of operating systems and applications, the details of how RBAC is implemented vary depending on the OS or application in use. This section describes the terminology and architecture used in Data ONTAP. It is important to understand these concepts and definitions before configuring RBAC in Data ONTAP, especially if you have experience with RBAC implementations in other software, because the terminology or architecture differs among implementations.

The strategy to follow in Data ONTAP operating in 7-Mode is A  $\rightarrow$  G  $\rightarrow$  R  $\rightarrow$  C. Accounts are assigned to groups, groups are assigned roles, and roles are assigned capabilities.

#### Best Practices

Create an account for each individual rather than allowing more than one person to access the same account.

Assign accounts the least privilege (capabilities) required to perform the task assigned.

Once new accounts are assigned, disable the root account.

### **2.1 Users, Entities, and Accounts**

There are two types of accounts that interact with the administrative path of Data ONTAP: local accounts and domain user accounts.

A local account is an account that is authenticated in Data ONTAP.

A domain user account is a nonlocal user who belongs to a Windows domain and is authenticated by the domain.

Both local and domain user accounts, as discussed in this document, are assumed to be authorized system administrators. This document does not discuss nonadministrative users who access files on the system by using CIFS or NFS, or who use client systems that mount LUNs by using FCP or iSCSI. They have no ability to log into or manage a Data ONTAP system unless they have been specifically defined as either users or domain users with the useradmin command.

For more information, refer to "How to Manage Users" in the Data ONTAP 8.1 7-Mode System Administration Guide.

### **2.2 Groups**

A *group* is a collection of local and/or domain user accounts. Groups can be assigned one or more roles.

**Note:** Groups defined in Data ONTAP are separate from groups defined in other contexts, such as a Microsoft Active Directory® server. This is true even if the groups in Data ONTAP have the same names as groups elsewhere in your environment.

When you create new local and/or domain user accounts, Data ONTAP requires group membership to be specified. Therefore it's best to create appropriate groups before defining users or domain users.

The default groups are administrators, backup operators, compliance administrators, guests, power users, and users.

For more information, refer to "How to Manage Groups" in the Data ONTAP 8.1 7-Mode System Administration Guide.

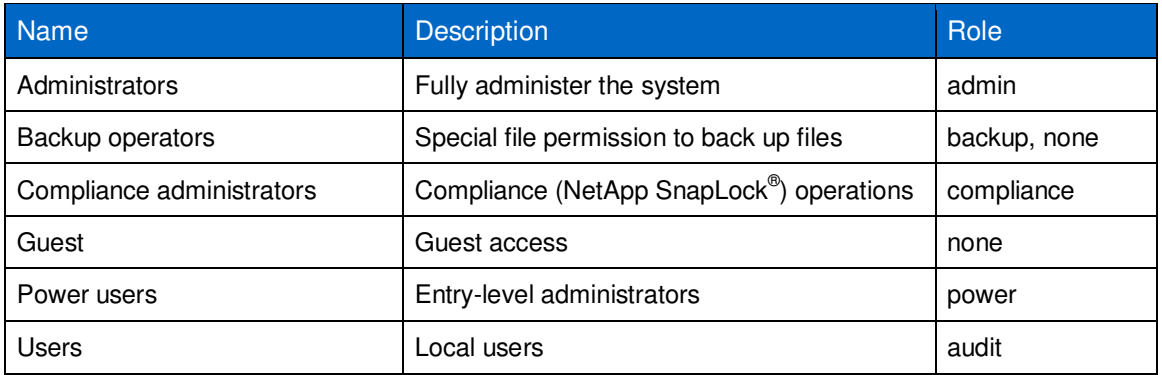

**Table 1) Data ONTAP 8.1 operating in 7-Mode default groups.** 

### **2.3 Roles**

A role is defined as a named set of capabilities. Data ONTAP comes with several roles predefined, and users can create additional roles or modify the roles provided.

The default roles are admin, audit, backup, compliance, none, power, and root.

For more information, refer to "How to Manage Roles" in the Data ONTAP 8.1 7-Mode System Administration Guide.

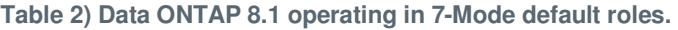

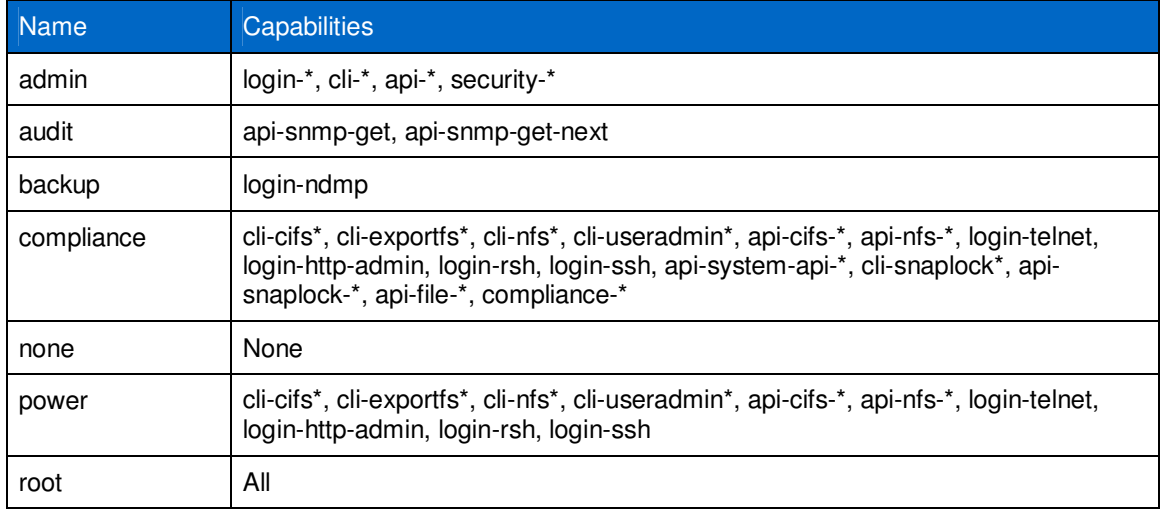

# **2.4 Capabilities**

Data ONTAP supports the following capability types: login, cli, security, api, and compliance.

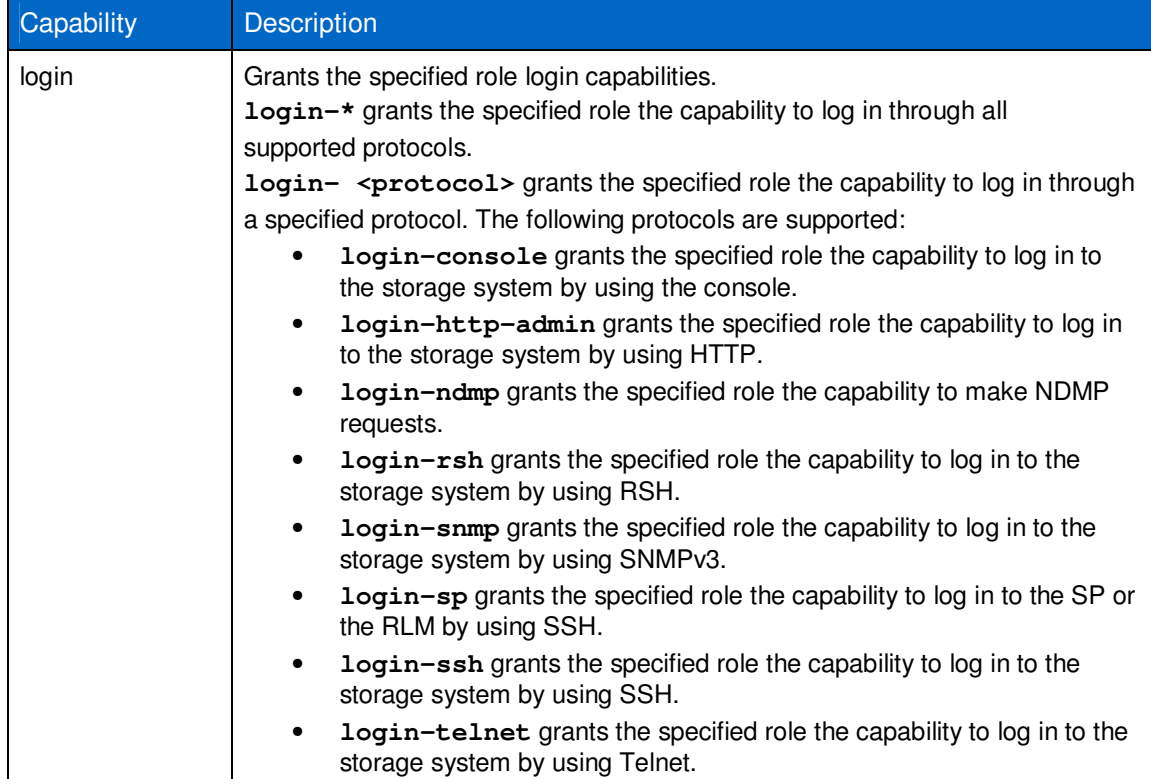

**Table 3) Data ONTAP 8.1 operating in 7-Mode supported capabilities.** 

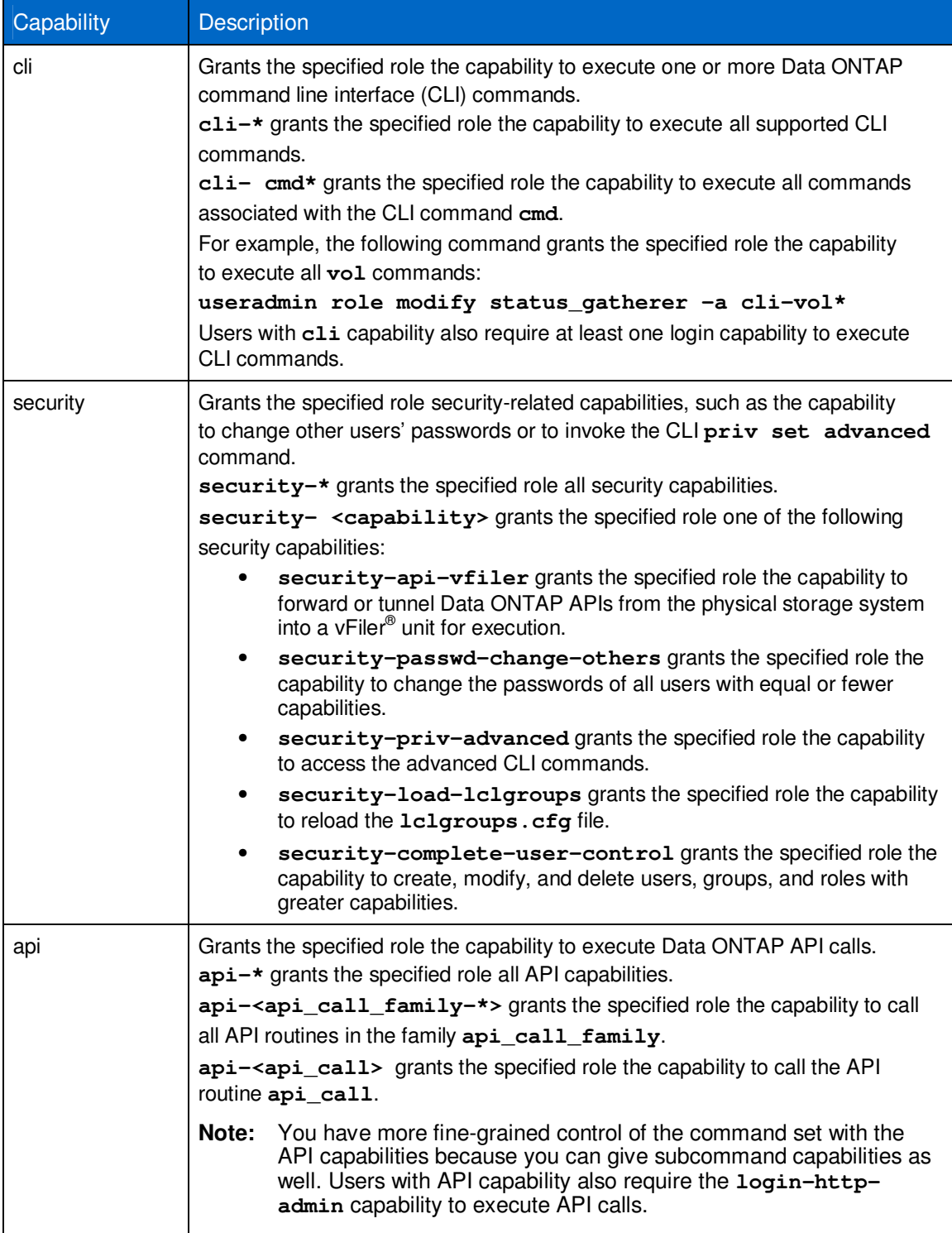

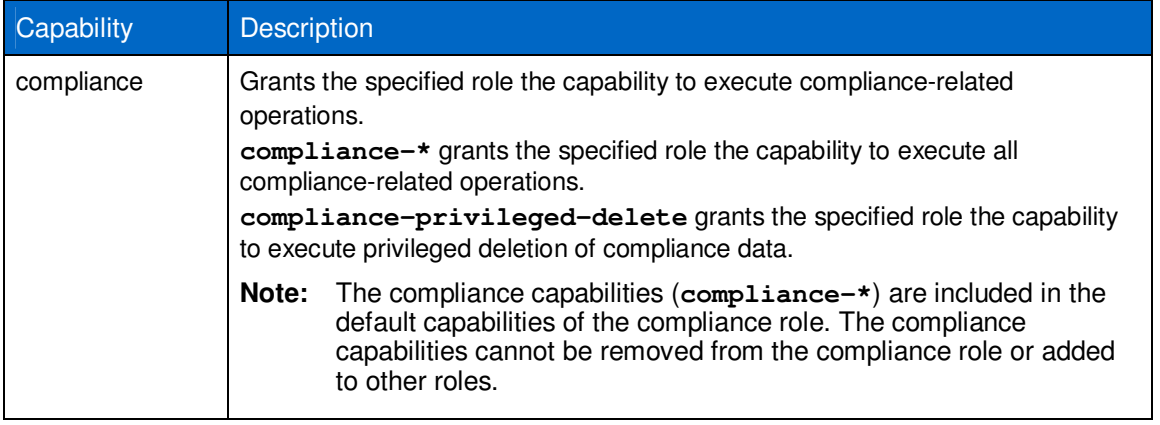

# **3 Integration With Microsoft Active Directory**

The ability to define domain users that are authenticated by an Active Directory domain rather than by Data ONTAP is a powerful tool for managing large storage environments. Most enterprise computing environments already have an Active Directory infrastructure available, and storage administrators and other users who need administrative access to storage devices already have accounts defined within that infrastructure. Using this preexisting authentication capability, rather than defining separate accounts for the storage environment, confers key benefits:

- An administrator's authentication credentials (username, password) are the same when logging into the storage system as they are when logging into any Windows system in the environment. When the password is changed in the Windows environment, the change takes effect immediately in the storage environment.
- Changing an administrator's password once, in Active Directory, has the effect of changing it on all storage devices to which that administrator has access. This is a significant reduction in management overhead for environments with a large number of storage devices.
- Centralized authentication allows local security policy, implemented in Active Directory, to take effect across all storage devices as well. For example, administrators might be compelled to change their passwords with a certain frequency and might receive advance warning as the password expiration date approaches. Similarly, when they do change passwords, the Active Directory environment can enforce policy about password composition and length, reuse of previous passwords, use of dictionary words in passwords, and so on.
- When an administrator leaves an organization, disabling that administrator's Active Directory account immediately revokes access to the storage environment as well.

However, it is not advisable to give all of the accounts in Active Directory access to storage management functions. Obviously, only a subset of the AD accounts represents administrative staff, and only a subset of the administrative staff (in a large organization) needs to administer storage controller systems. Any system that provides transparent Active Directory authentication on a storage system without discriminating between authorized administrators and other accounts exposes the storage system to huge security problems.

To avoid such problems, Data ONTAP authenticates an administrator against Active Directory only if that administrator has been defined as a domain user by using the **useradmin** command.

**Note:** By default, the Domain Admins group has the ability to manage login access to the administrative interface of Data ONTAP. This includes Telnet, SSH, RSH, System Manager, and other NetApp SDK-based tools.

Best Practice

Remove the Domain Admins group from the Data ONTAP administrators group:

**OntapSC> useradmin domainuser delete domain\"Domain Admins" –g administrators**

Create a domain security group in Active Directory for the accounts that require access to the Data ONTAP administrative functions (volume creation, storage system setup, and so on).

Add that Domain Security group to the Data ONTAP administrators group.

**OntapSC> useradmin domainuser add domain\OntapAdminGrp –g administrators** 

This practice can be used with other predefined groups in Data ONTAP as well as with custom groups that you create. This is handy when you are creating access for NetApp Manageability SDK or Data ONTAP PowerShell Toolkit applications and you don't want to give the users or service accounts administrative access to Data ONTAP.

### **4 Custom Role for the RLM or SP Only Account**

You can manage a storage system remotely by using a remote management device, which can be the service processor (SP) or the Remote LAN Module (RLM). The remote management device stays operational regardless of the operating state of the system. It provides remote platform management capabilities, including remote access, monitoring, troubleshooting, logging, and alerting features.

Local accounts are required for authentication to the RLM and SP. The accounts that can authenticate to the RLM and SP must have **login-sp** capability. The management of the hardware may sometimes be a separate IT role from the management of Data ONTAP. To meet those requirements, you can:

- 1. Create a role with the **login-sp** capability.
- 2. Create a group with the role created in step 1.
- 3. Create a local account and assign it only to the group created in step 2.

```
OntapSC> useradmin role add sp-only -a login-sp 
Role <sp-only> added. 
OntapSC> useradmin group add hardware-admins -c sp-only 
Group <hardware-admins> added.
OntapSC> useradmin user add hwtech -g hardware-admins 
New password: 
Retype new password: 
User <hwtech> added.
```
The account **hwtech** cannot authenticate into Data ONTAP through the use of the **system console** command at the RLM or SP prompt. When the user attempts to authenticate, an error message appears stating that the user does not have the login-console capability.

For more information about the remote management capabilities of the SP and RLM, see "Managing a storage system remotely" in the Data ONTAP 8.1 7-Mode System Administrators Guide.

# **Appendix**

This appendix describes the CLI capabilities and the top-level API capabilities.

### **Command Line Interface (CLI) Capabilities**

There may be times when you want to build a custom role for a task that is specific to a junior administrator. Suppose that you need to provide ssh access to an administrator and the only task that person will have is to manage aggregates and volumes.

The first steps are to add a role with the capability to log in using ssh, add that role to a new group, and add a user to that group. Then attempt to perform the commands that the new user account will use to perform the assigned task. If the account does not possess the capabilities required to perform a function, the Data ONTAP console displays an error message.

```
OntapSC> useradmin role add ssh-admin -a login-ssh 
Role <ssh-admin> added. 
OntapSC> useradmin group add ssh-only -r ssh-admin 
Group <ssh-only> added. 
OntapSC> useradmin user add StgAdmin -g ssh-only 
New password: 
Retype new password: 
User <StgAdmin> added.
```
When the new user has been added, you can test to see the error messages that the Data ONTAP console displays.

```
login as: stgadmin 
stgadmin@x.x.x.x's password: 
OntapSC> version 
Permission denied, user stgadmin does not have access to version 
OntapSC> Mon Mar 19 11:26:12 EST [OntapSC:useradmin.unauthorized.user:warning]: User 'stgadmin' 
denied access - missing required capability: 'cli-version' 
OntapSC> aggr 
Permission denied, user stgadmin does not have access to aggr 
OntapSC> Mon Mar 19 11:26:22 EST [OntapSC:useradmin.unauthorized.user:warning]: User 'stgadmin' 
denied access - missing required capability: 'cli-aggr' 
OntapSC> df 
Permission denied, user stgadmin does not have access to df 
OntapSC> Mon Mar 19 11:26:29 EST [OntapSC:useradmin.unauthorized.user:warning]: User 'stgadmin' 
denied access - missing required capability: 'cli-df' 
OntapSC> vol status 
Permission denied, user stgadmin does not have access to vol 
OntapSC> Mon Mar 19 11:26:41 EST [OntapSC:useradmin.unauthorized.user:warning]: User 'stgadmin' 
denied access - missing required capability: 'cli-vol' 
OntapSC> useradmin user modify stgadmin -g administrators 
Permission denied, user stgadmin does not have access to useradmin 
OntapSC> Mon Mar 19 11:27:19 EST [OntapSC:useradmin.unauthorized.user:warning]: User 'stgadmin' 
denied access - missing required capability: 'cli-useradmin'
```
The account can log in over ssh but has no other capabilities. Because you want the user to have only the ability to create aggregates, manage volumes, and list the space used by the volumes, you need to add cli-aggr, cli-vol, and cli-df to the role that is assigned to the group of which this user is a member (sshadmin).

Log in as an admin role user:

```
OntapSC> useradmin role modify ssh-admin -a login-ssh,cli-df,cli-aggr,cli-vol 
Role <ssh-admin> modified.
```

```
OntapSC> 
OntapSC> useradmin role list ssh-admin 
Name: ssh-admin 
Info: Storage Provisioning Admin 
Allowed Capabilities: login-ssh,cli-df,cli-aggr,cli-vol
```
#### Now log into the storage system via ssh with the stgadmin account and see which commands you can execute:

```
login as: stgadmin 
stgadmin@x.x.x.x's password: 
OntapSC> version 
Permission denied, user stgadmin does not have access to version 
OntapSC> Mon Mar 19 12:32:07 EST [OntapSC:useradmin.unauthorized.user:warning]: User 'stgadmin' 
denied access - missing required capability: 'cli-version' 
OntapSC> df 
Filesystem kbytes used avail capacity Mounted on 
/vol/vol0/ 828324 333288 495036 40% /vol/vol0/ 
/vol/vol0/.snapshot 43592 113480 0 260% /vol/vol0/.snapshot 
OntapSC> vol status 
        Volume State Status Options 
        vol0 online raid_dp, flex root
                           64-bit
OntapSC> aggr 
The following commands are available; for more information 
type "aggr help <command>" 
add mirror rename split<br>
copy offline restrict status
copy offline restrict status create online restrict status undestrov
create online<br>destroy options
destroy options show_space verify
media_scrub 
OntapSC> aggr status 
        Aggr State Status Options<br>aggr0 online and drive Options
aggr0 online raid_dp, aggr coot
 64-bit 
OntapSC> exportfs 
Permission denied, user stgadmin does not have access to exportfs 
OntapSC> Mon Mar 19 12:33:58 EST [OntapSC:useradmin.unauthorized.user:warning]: User 'stgadmin' 
denied access - missing required capability: 'cli-exportfs'
```
As a result of this testing, you find that if you want the stgadmin account to be able to create NFS exports, you must also give that role the cli-exportfs capability.

It is possible to assign multiple roles to a single group. As a test, create a role (nfs-export) with the capability cli-exportfs and add it to the ssh-only group.

Log in as an admin role user:

```
OntapSC> useradmin role add nfs-export -a cli-exportfs 
Role <nfs-export> added. 
OntapSC> Mon Mar 19 12:43:52 EST [OntapSC:useradmin.added.deleted:info]: The role 'nfs-export' 
has been added. 
OntapSC> useradmin group modify ssh-only -r ssh-admin,nfs-export
Group <ssh-only> modified. 
OntapSC> Mon Mar 19 12:45:53 EST [OntapSC:useradmin.added.deleted:info]: The group 'ssh-only' has 
been modified. 
OntapSC> useradmin group list ssh-only 
Name: ssh-only 
Info: 
Rid: 131077
```

```
Roles: ssh-admin, nfs-export
Allowed Capabilities: login-ssh,cli-df,cli-aggr,cli-vol,cli-exportfs
```
Now test to make sure that the stgadmin account can perform the  $\epsilon_{\text{exportfs}}$  command.

```
login as: stgadmin 
stgadmin@x.x.x.x's password: 
smte-rc1-7m-01> exportfs 
/vol/vol0/home -sec=sys,rw,nosuid 
/vol/vol0 -sec=sys,rw,anon=0,nosuid
```
Also notice that the cli-x capabilities are only at the first-level commands. When using the cli capabilities, it is not possible to create a role that can, for example, only view the status of a volume and not create, destroy, or otherwise modify the volume. If you want to have more granular control by using the Data ONTAP RBAC, it is necessary to use the API capabilities and to use System Manager or Windows PowerShell™, or to develop a custom SDK application that uses the login-http-admin method.

Table 4 lists the top-level capabilities that are available in Data ONTAP 8.1 operating in 7-Mode. This list of capabilities is derived from Data ONTAP 8.1 Commands: Manual Page Reference, Volume 1.

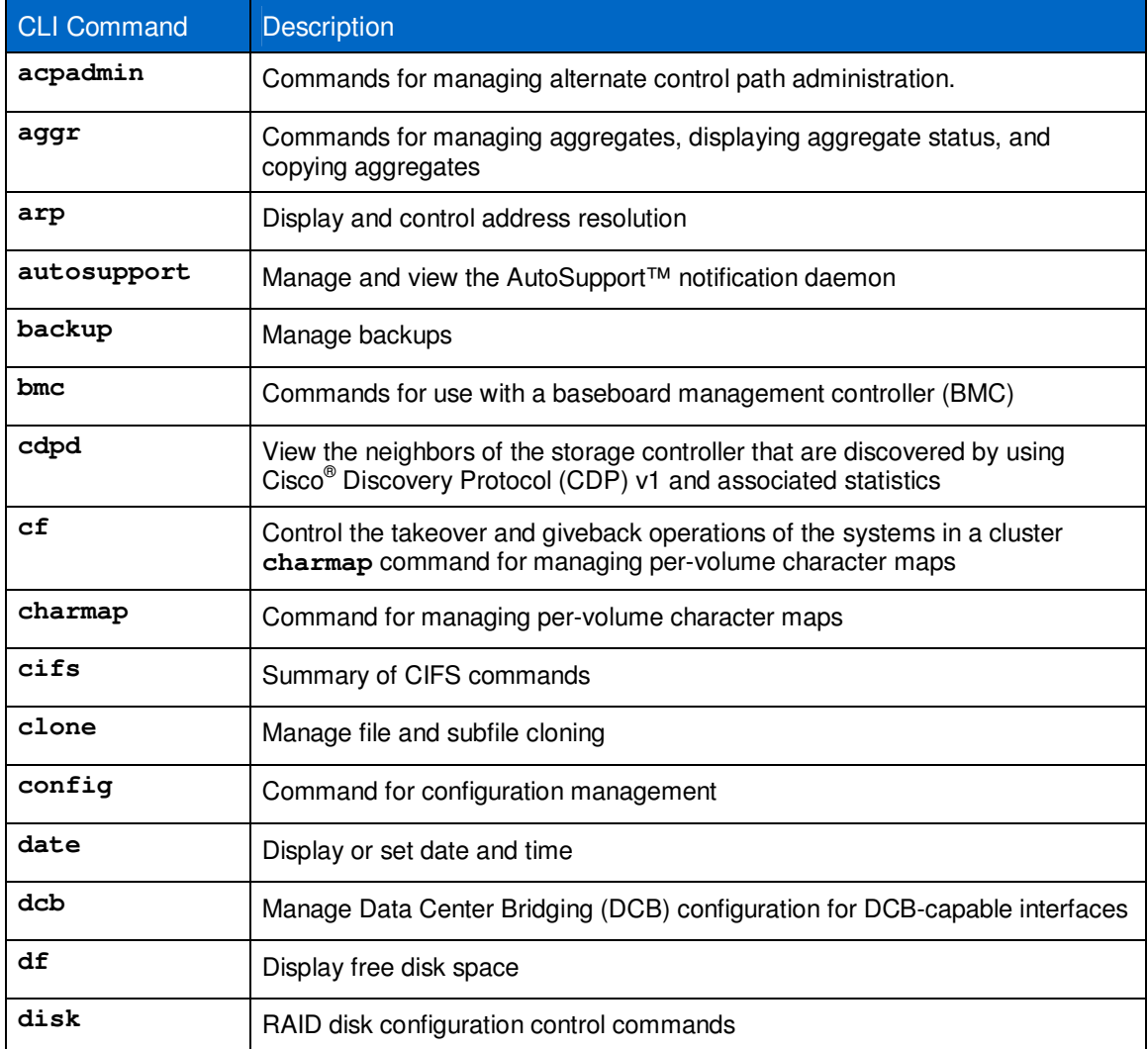

**Table 4) cli capabilities and description.** 

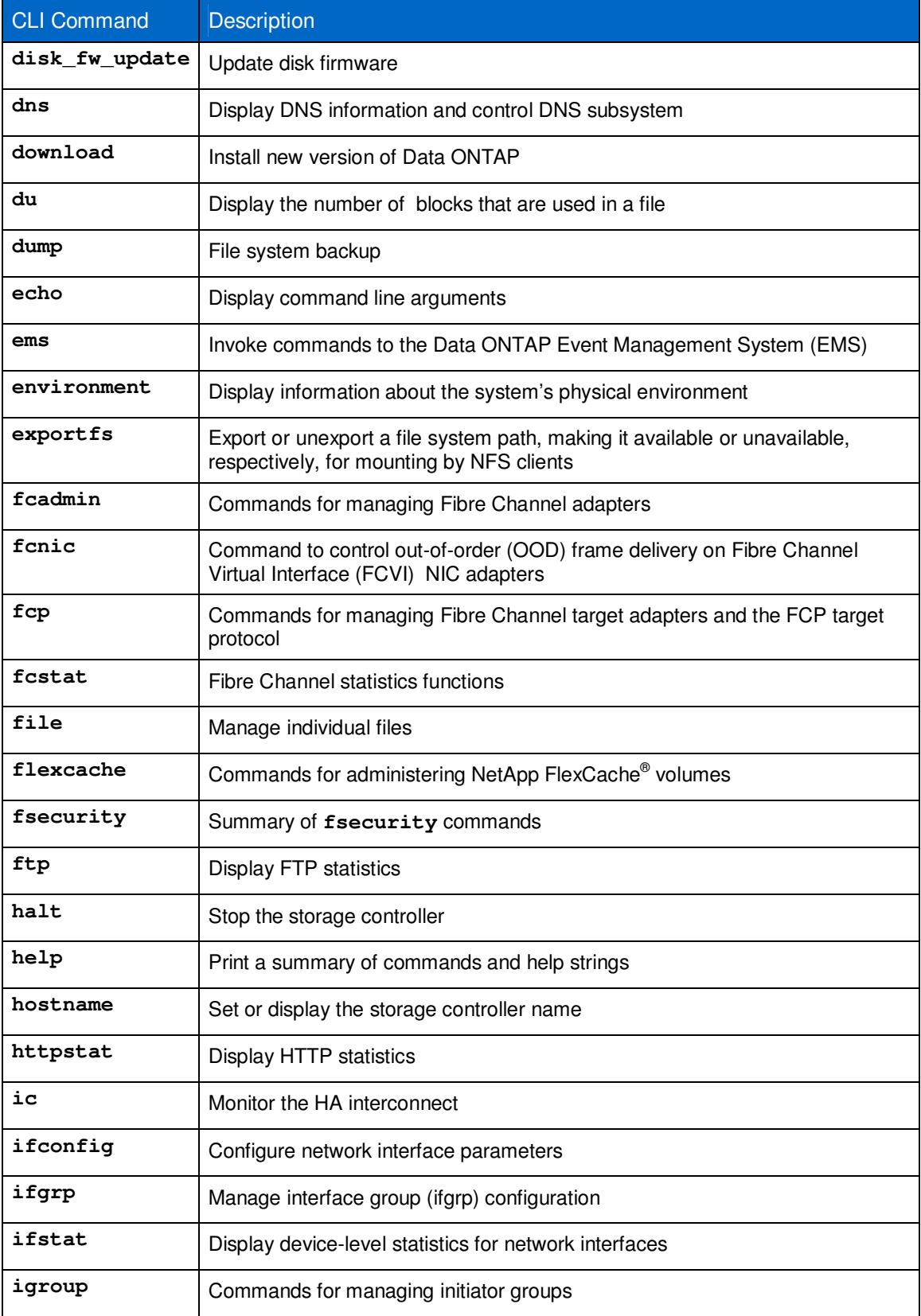

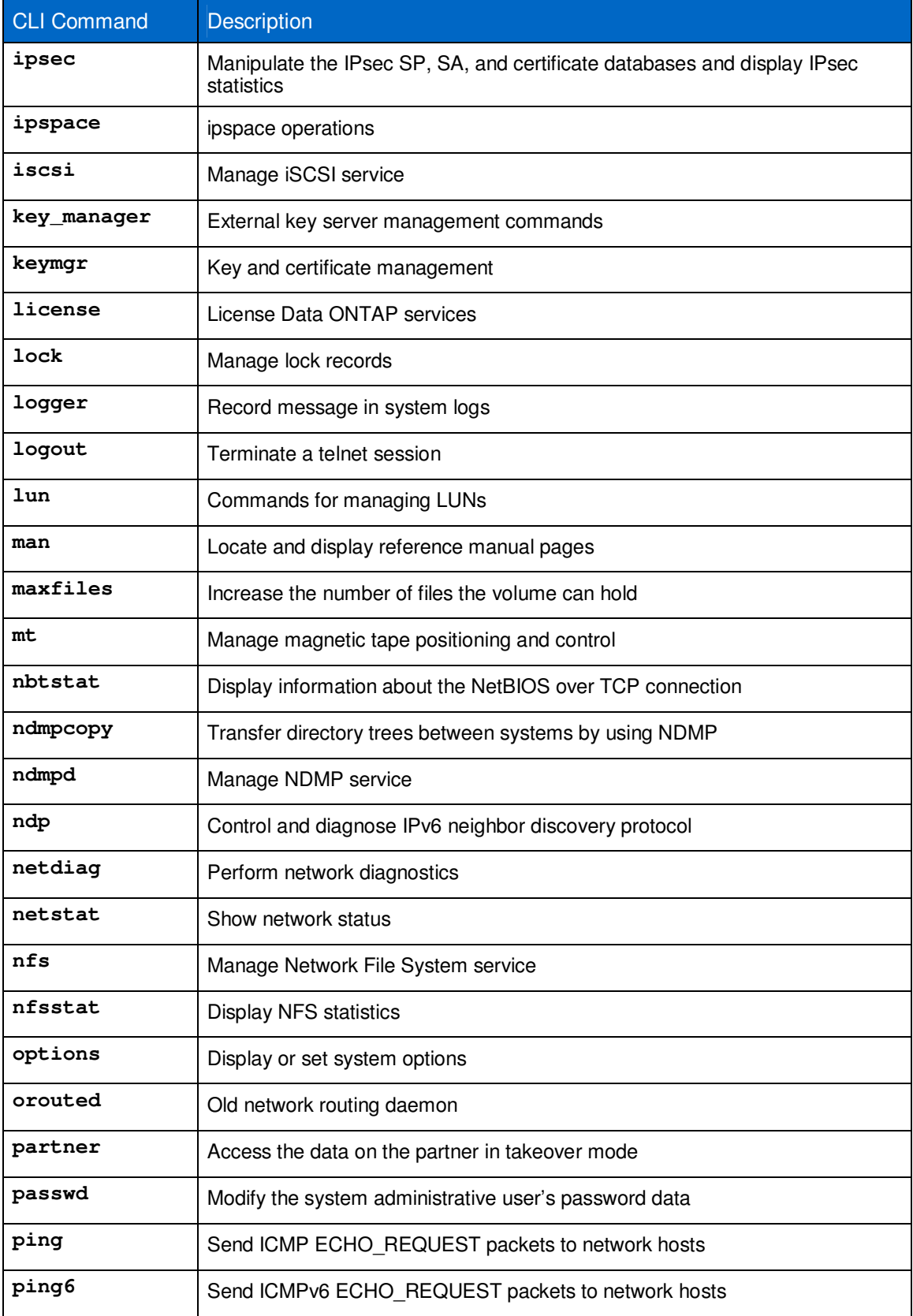

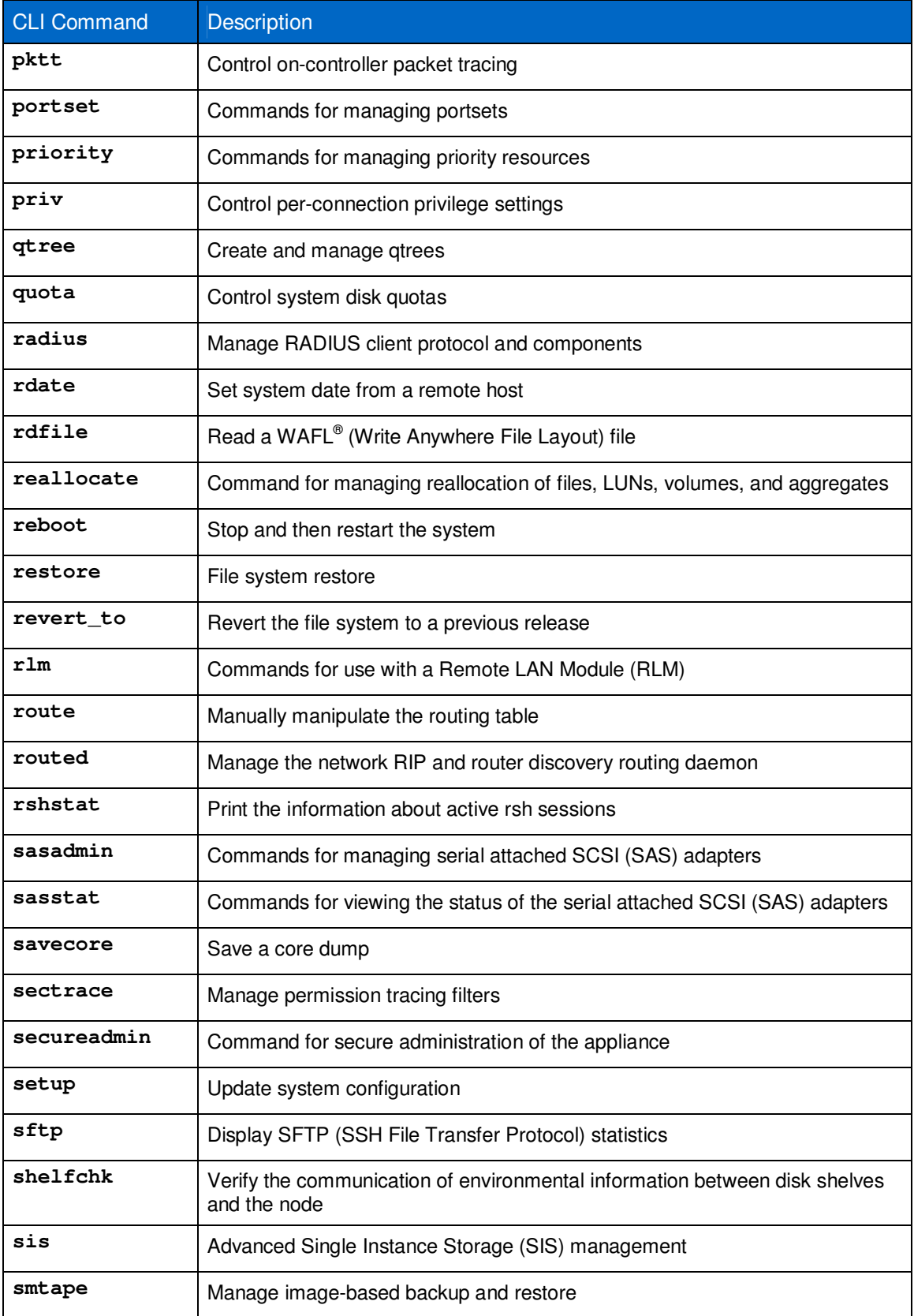

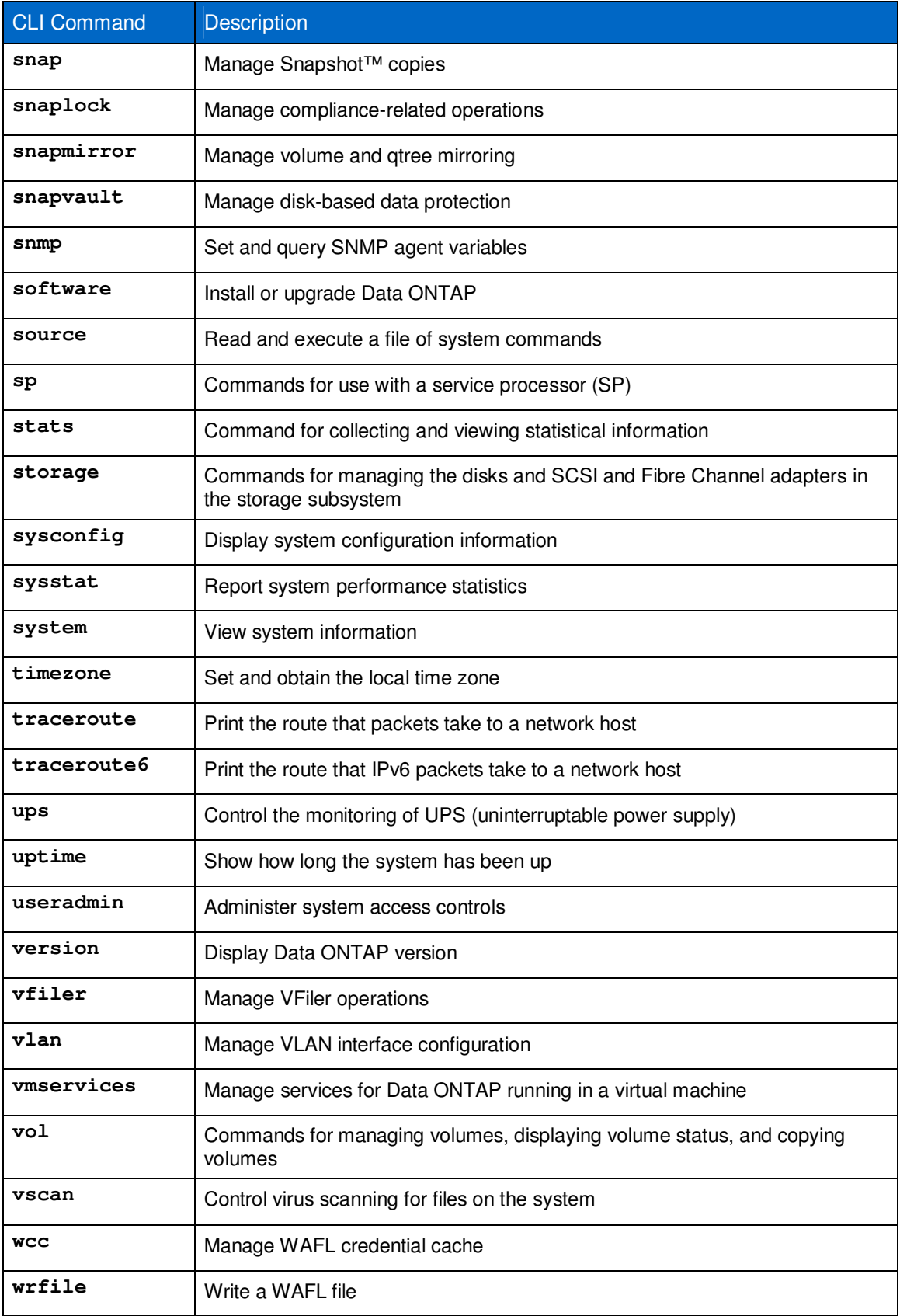

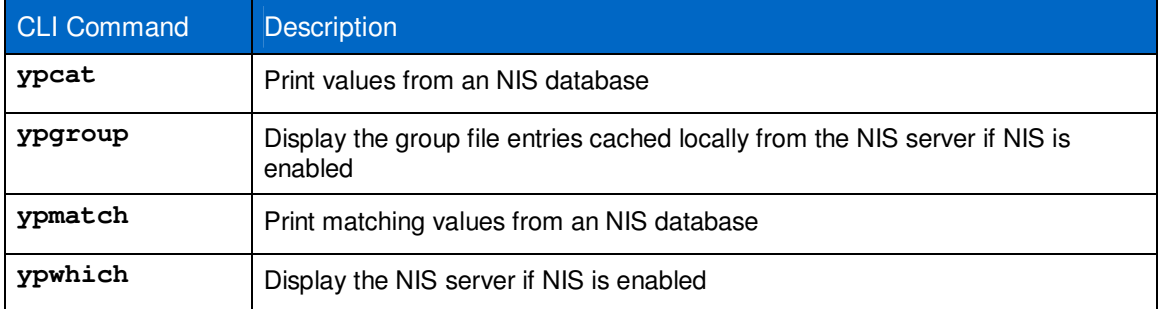

## **API Capabilities for NetApp Management SDK 4.1**

This list is taken from the NetApp Manageability SDK 4.1 (NMSDK). For information about the NMSDK, refer to the NetApp Support site.

As stated in the previous section, it is not possible to restrict a role by using the cli capabilities only to view the status of a volume and not delete or offline the volume. Using the api capabilities makes this possible.

For example, to assign the ability for a user to only view the status of the volume and not give them any other functions, you would use the Manage ONTAP® SDK application.

NetApp recommendes using the HTTPS connection method when communicating to the storage controller. You need to set two settings on the storage controller. First, enable ssl and TLS; and second, make sure that httpd.admin.enable is off and httpd.admin.ssl.enable is on.

In reviewing the sample code included in the NetApp Manageability SDK in order to view the status of a volume, you may want to include the following volume capabilities:

- api-volume-list-info\*
- **Note:** In this case, the use of '\*' is acceptable because it includes the other list (read only) functions that are needed to return a successful function call.

#### **OntapSC> useradmin role add newrole –a login-http-admin,api-volume-list-info\***

The Data ONTAP APIs are used to access and manage the NetApp storage system. This proprietary set of APIs includes APIs for security management, license management, backup and recovery, data replication, data archiving, and so on.

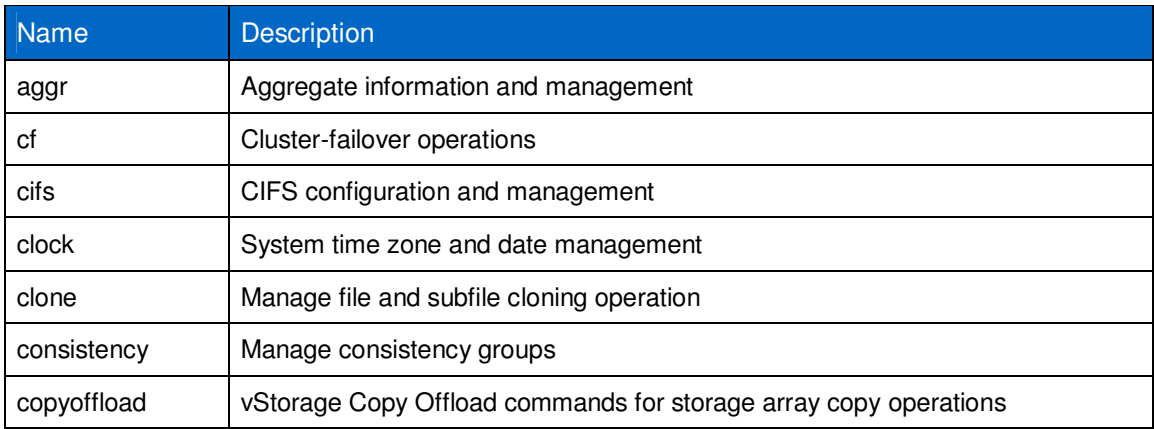

**Table 5) API top-level capabilities for NMSDK 4.1.** 

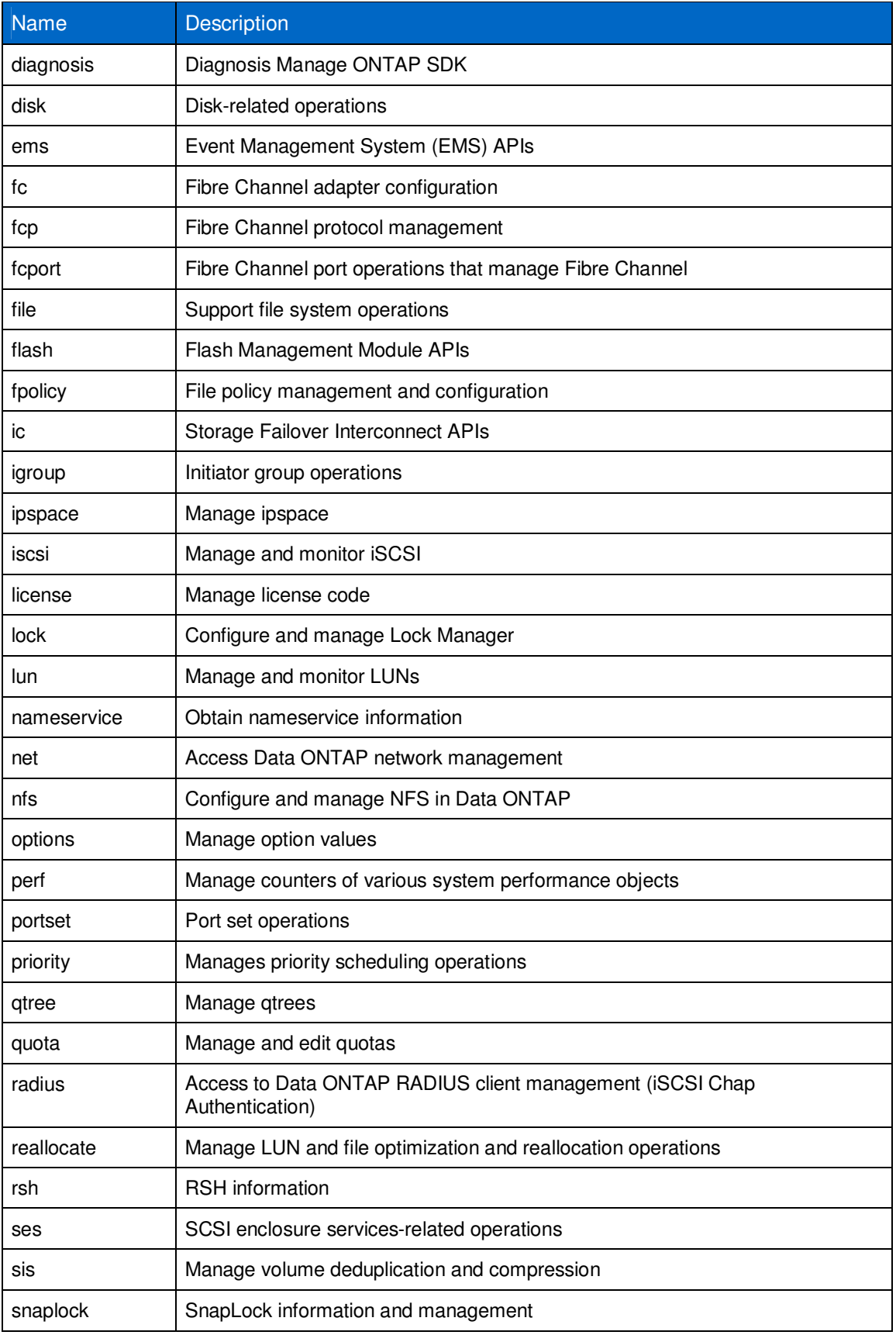

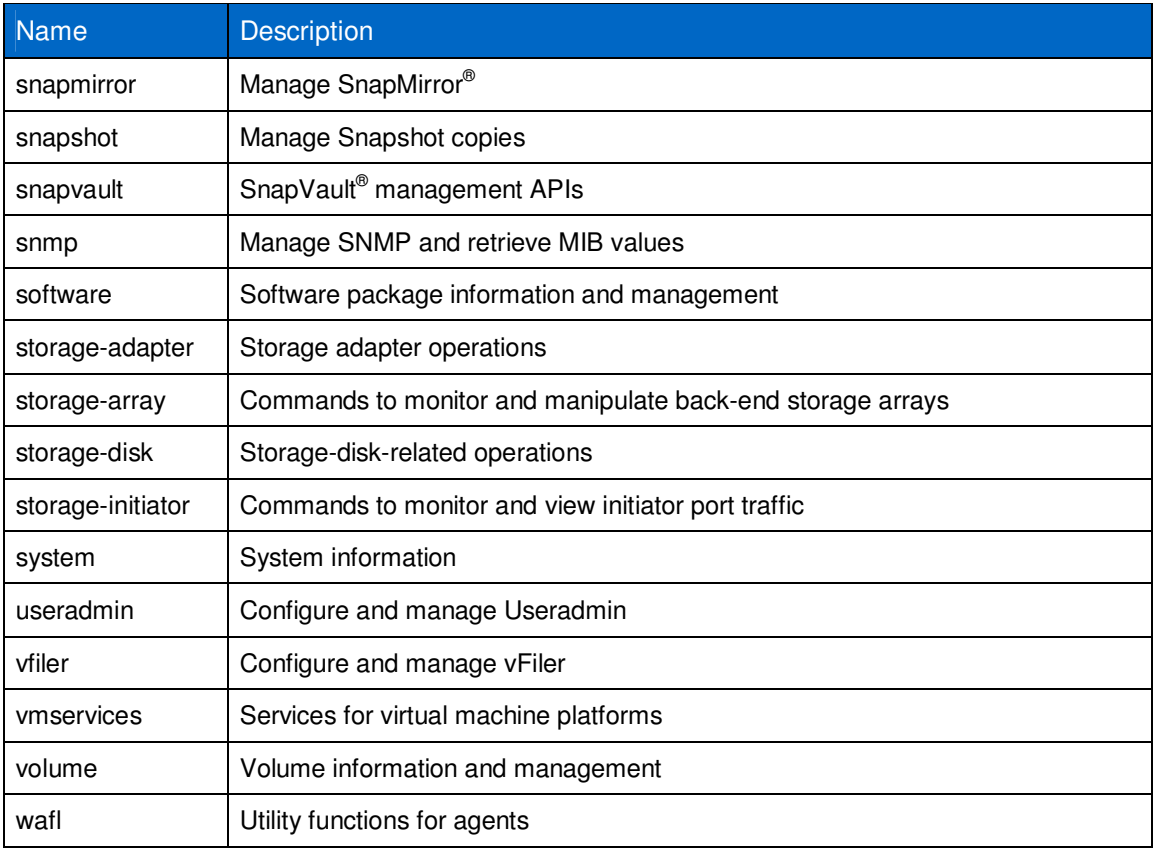

# **Version History**

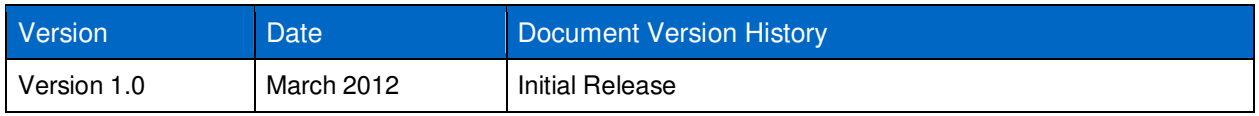

NetApp provides no representations or warranties regarding the accuracy, reliability, or serviceability of any information or recommendations provided in this publication, or with respect to any results that may be obtained by the use of the information or observance of any recommendations provided herein. The information in this document is distributed AS IS, and the use of this information or the implementation of any recommendations or techniques herein is a customer's responsibility and depends on the customer's ability to evaluate and integrate them into the customer's operational environment. This document and the information contained herein may be used solely in connection with the NetApp products discussed in this document.

#### Go further, faster<sup>®</sup>

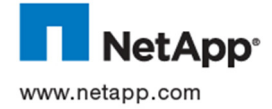

trademarks of NetApp, Inc. in the United States and/or other countries. Cisco is a registered trademark of Cisco Systems, In.<br>Microsoft, Active Directory, and Windows are registered trademarks and Windows PowerShell is a t © 2012 NetApp, Inc. All rights reserved. No portions of this document may be reproduced without prior written consent of NetApp, Inc. Specifications are subject to change without notice. NetApp, the NetApp logo, Go further, faster, AutoSupport, Data ONTAP, FlexCache, Manage ONTAP, SnapLock, SnapMirror, Snapshot, SnapVault, vFiler, and WAFL are trademarks or registered trademarks of their respective holders and should be treated as such. TR-4062-0412